<span id="page-0-1"></span><span id="page-0-0"></span>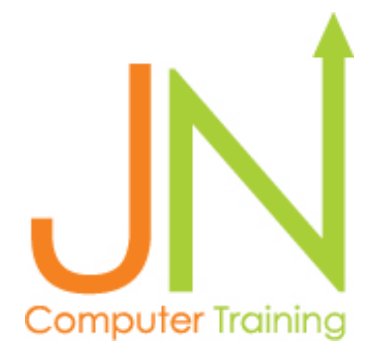

# **Click on Title to Go to that Page**

Level 100: **[Microsoft Office 365 Integration and Teamwork](#page-1-0)** - Page 2

Level 101 : **[Adobe Acrobat DC Pro PDF](#page-2-0)** - Page 3

Level 102: **[Fundamentals Microsoft Office](#page-3-0)** - Page 4

Level 1: **[Foundation Microsoft Excel](#page-4-0)** - Page 5

Level 2: **[Microsoft Excel Pivot Tables, Pivot Charts and Macros](#page-5-0)** - Page 6

Level 3: **[Advanced Formulas Microsoft Excel](#page-6-0)** - Page 7

Level 4: **[Statistical Analysis and Microsoft Excel](#page-7-0)** - Page 8

Level 5: **[Microsoft Excel Data Analysis and Dashboards](#page-8-0)** - Page 9

Level 6: **[Microsoft Power BI](#page-9-0) Desktop and Power BI Services** - Page 10

Level 7: **[Tableau Prep and Tableau Desktop](#page-10-0)** - Page 11

Level 8: **[T-SQL Querying SQL Server Management Studio](#page-11-0)** - Page 12

Level 9: **[Machine Learning and Real-Time Streaming Analytics](#page-12-0)** - Page 13

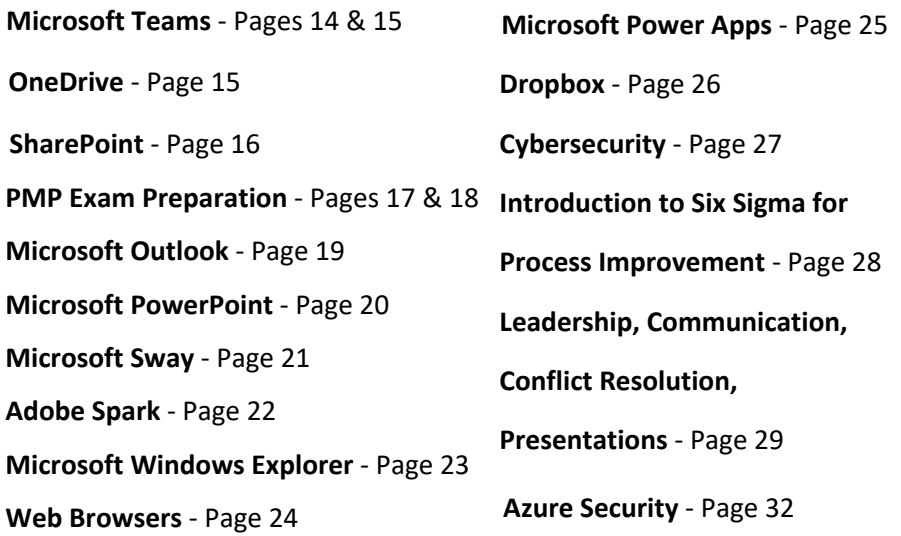

## Jeremy Nathan 865-282-1895 jnathan@jncomputertraining.com www.jncomputertraining.com

<span id="page-1-0"></span>Level 100: **Microsoft Office 365 Integration and Teamwork** Online or On-site, classroom training - 8 hours, \$225 Everyone receives a workbook with live training

### **Office 365**

Sign-in, overview of apps and what the apps accomplish

#### **Outlook**

Filters and find, adding signature, out of office auto reply, create folders, connect to OneDrive, calendars, groups, meetings, contacts in People app

### **OneDrive for Business**

Unshared documents, saving documents, sharing documents, sync on computer, upload and download files, organize folders

#### **SharePoint**

Sharing documents, calendar, discussion boards, add apps, shared settings, working concurrently with coworkers

#### **Teams**

Create new team, add members to team, channels, audio and video chat, share files, share screen, install Apps, At Mention

#### **OneNote**

Create and delete notebooks, pages, tables, formatting, adding pictures, audio and video, background graphics, tagging notes, export to PDF

**[Back to top](#page-0-0)**

# Jeremy Nathan 865-282-1895 jnathan@jncomputertraining.com

www.jncomputertraining.com

## <span id="page-2-0"></span>Level 101: **Adobe Acrobat Pro DC PDF**

Online or Laptops provided with on-site, classroom training - 8 hours, \$225 Everyone receives a workbook with live training

Why and how to use PDF

Recent documents

Find and Advanced Search

Copy data from a pdf without losing formatting

Convert Word, PowerPoint, Excel files into PDFs

Create PDF from Microsoft Office documents

Export to Word, Excel and PowerPoint

Print to PDF

Create multiple PDFs

Combine files and PDFs

Editing text in scanned documents

Hyperlinks to other pages in PDF and to websites

Bookmarks to places in PDF

Making sticky notes

Highlight text

Inserting and editing pictures

Header and footer

Watermark

Compare two versions of a PDF to find differences

Create, fill, sign and send forms

Share PDFs to view, review, sign and track changes

# Jeremy Nathan 865-282-1895 jnathan@jncomputertraining.com www.jncomputertraining.com

#### <span id="page-3-0"></span>Level 102: **Fundamentals Microsoft Office**

Online or laptops are provided to use on-site 8 hours, \$225 Everyone receives a workbook with live training

#### **Windows:**

Navigating in Windows, making new folders and sub-folders Using the File Explorer for shared and computer drives

#### **Excel**:

Create a basic spreadsheet Make a chart to put in PowerPoint Select, copy, paste Save as a new file and as a PDF

#### **PowerPoint:**

Templates, putting charts into presentation How to create a simple slide show How to take, edit and save screenshots on your computer How to share your presentation How to present a PowerPoint show Recognize file extensions Insert text, pictures, tables, videos of production processes Format backgrounds and styles Change font size and titles Transitions, Animations and Running a Slide Show

#### **Word:**

Search for documents on computer Make a word document Print Format Insert text, pictures, tables

#### **Outlook:**

New email message to multiple recipients Open and add attachment Setting and accepting meeting requests Sort and categorize emails by sender and by date Signature line

# Jeremy Nathan 865-282-1895 jnathan@jncomputertraining.com www.jncomputertraining.com

## <span id="page-4-0"></span>Level 1: **Foundation Microsoft Excel**

Online or laptops are provided to use on-site 8 hours, \$225 Everyone receives a workbook with live training

Developing a Workbook Menus Save in PDF format Password Protection Insert rows and sheets Rename and delete sheets Moving and sheet colors Borders AutoFit columns Navigate Name box Shortcuts Zoom Custom Header/Footer Charts and Sparklines Watermark for printing Formulas Autofill Remove Duplicates Quick Access Toolbar Customize Ribbon Tabs Customize status bar Paste Special & Transpose Number Formatting Hide columns and rows Print & Formatting Page Layout and Margins **Comments** Hyperlinks Custom cell styles Freeze data Split Frames

**[Back to top](#page-0-0)**

# Jeremy Nathan 865-282-1895 jnathan@jncomputertraining.com www.jncomputertraining.com

<span id="page-5-0"></span>Level 2: **Microsoft Excel Pivot Tables, Pivot Charts and Macros** Online or laptops are provided to use on-site 8 hours, \$225 Everyone receives a workbook with live training

## **1) Charts:**

Filter/Sort, make tables out of data Column, Bar, Line, Waterfall, Gantt, Pareto, Scatter, Control Charts Excel templates, chart templates, snapshot in time charts Sparklines 3D Maps Labels Data callouts KPI (Key Performance Indicators) Forecast sheet Goal seek Scenario Manager Password Protection

#### **2) PivotTables and PivotCharts:**

Tables: why to use, naming, formatting PivotTables: KPIs, filling in headings, clearing filters, copying Cube functions: pointing to other Pivot Tables Sum, count, average, min, max of data in PivotTables Pivot Charts Slicers Date Slider

#### **3) Macros:**

Developing a macro, macro enabled workbooks Absolute vs Use Relative References in Macros Macros to copy, paste, filter, sort, make charts Macro shortcuts Writing simple VBA code Debugging VBA Using macros in different Excel files

# Jeremy Nathan 865-282-1895 jnathan@jncomputertraining.com www.jncomputertraining.com

#### <span id="page-6-0"></span>Level 3: **Advanced Formulas Microsoft Excel**

Online or laptops are provided to use on-site, 8 hours, \$225 Everyone receives a workbook with live training

Advanced shortcuts Show formulas Trace precedents and dependents Evaluate formulas Profit Margin formula Custom number formats including hours, minutes and seconds Autofill series Data validation using formulas and error messages Naming data and using in formulas If and, not, iferror, averageifs, countifs, sumifs Dsum, dcount, dcounta, dmin, dmax and daverage Sumproduct Formula errors Nested formulas including if formulas with multiple outcomes Date formulas including now, today, year, month, day Calculating workdays between dates Absolute, relative and mixed cell references Advanced 3D referencing other files and sheets Vlookup, Hlookup Match, Index Advanced Match to find every instance of a part number from a category or location Aggregate Row Goal Seek and Scenario Manager Project Day Formulas Watch Window Round up or down Conditional formatting based on other columns and criteria Trim, Lower, Upper, Proper, Left, Search, Find, Right, Mid formulas Spreadsheet compare

# Jeremy Nathan 865-282-1895 jnathan@jncomputertraining.com www.jncomputertraining.com

#### <span id="page-7-0"></span>Level 4: **Statistical Analysis in Microsoft Excel**

Online or laptops are provided to use on-site, 8 hours, \$225 Everyone receives a workbook with live training

Anova (Analysis of Variance) F value Sum of Squares Between groups Sum of Squares Within groups Degrees of Freedom Null hypothesis Mean squares due to treatments Mean squares of errors Variance formula Covariance Correlation Descriptive Statistics Exponential Smoothing F-Test Two-Sample for Variances Fourier Analysis Histogram Moving Average Rank and Percentile Regression Sampling t-Test Paired Two Sample for Means t-Test: Two-Sample Assuming Equal Variances t-Test: Two-Sample Assuming Unequal Variances z-Test: Two Sample for Means Line charts, chart shortcuts, formatting Pie Charts Pareto chart KPI (Key Performance Indicators) Gantt chart Control chart Scatter chart

**[Back to top](#page-0-0)**

# Jeremy Nathan 865-282-1895 jnathan@jncomputertraining.com www.jncomputertraining.com

<span id="page-8-0"></span>Level 5: **Microsoft Excel Data Analysis and Dashboards**  Online or laptops are provided to use with on-site, classroom training 2 days (16 hours) \$500 Everyone receives a workbook with live training

#### **Part 1 - Import data**

Data analysis using Excel Pivot Tables with dashboards and slicers Query SQL Server databases Power Query to import individual Excel files from different folders Importing Excel and CSV files and refreshing queries to automatically import data

#### **Part 2 – Cleanse Data**

Formatting, cleaning and transforming data to make it ready to analyze Importing reports and combining columns Using Excel tables and creating automatic and manual relationships Making a calendar and other data tables and importing lists of business data

#### **Part 3 – Model Data**

Performance KPI Indicators for business activities Create DAX (Data Analysis Expressions) calculated columns and measures Analyzing 7-day, 10-day, 15-day, 30-day rolling averages in sales, inventory, labor hours, etc. Analyzing year-to-year and month-to-month change in sales, expenses, labor hours, products, departments, vendors, customers, etc. Analyzing month-to-date, quarter-to-date, and year-to-date sales, expenses, labor hours Analyzing percentage change of market share year-over-year Analyzing expansion of sales to new customers by units and dollar amounts Analyzing repeat customer sales and periods where those customers had no sales Financial report authoring Advanced business ratios and dynamic ranking

## **Part 4 – Visualize Data**

Format Pivot Tables and Pivot Charts for reports Slice and filter, group and summarize data using cube functions Timelines, slicers and create measures in Pivot Tables

# Jeremy Nathan 865-282-1895 jnathan@jncomputertraining.com www.jncomputertraining.com

#### <span id="page-9-0"></span>Level 6: **Microsoft Power BI Desktop and Power BI Services**

Online or laptops are provided to use in on-site, classroom training 3 days (24 hours) \$1,050 Everyone receives a workbook with live training

#### **Part 1 – Import Data**

Import multiple Excel and CSV files from multiple years, locations and tables Connect to and import ERP data Connect to data in SQL Server Analysis Services (SSAS) Import reports and pivot and unpivot data

Import data from PDFs

#### **Part 2 - Transform, Cleanse, Format Data**

Manually create tables

Create custom columns

Duplicate queries

Append queries

Merge queries

Refresh queries

Manage relationships in tables

### **Part 3 – Model Data**

Administer business rules

Create calculated columns and measures using variable to make formulas understandable

DAX functions including sumx, averagex, sameperiodlastyear, datesytd, datesmtd, datesqtd, calculate,

blank, path, lookupvalue, switch, filter, countrows, rankx, allselected, all…

Time, part and corporate hierarchies

#### **Part 4 – Visualize Data**

Make interactive dashboards containing charts, gauges and visuals

Set interactions between visuals

Insert text, images, titles, URLs

Drill down and up in visuals

Visualize data on maps

Power BI services: create workspaces, upload reports, upload dashboards, settings

Schedule auto refreshes of datasets

Export Power BI data into Excel

# Jeremy Nathan 865-282-1895

## jnathan@jncomputertraining.com

#### www.jncomputertraining.com

<span id="page-10-0"></span>Level 7: **Tableau Prep and Tableau Desktop**  Online or laptops are provided to use with on-site, classroom training 2 days (16 hours) \$800 Everyone receives a workbook with live training

#### **Tableau Prep:**

Workspace Connecting to data Workflow Cleaning, Shaping and Combining data Grouping data Output to Tableau Desktop

### **Tableau Desktop**:

Tableau Settings Connecting to Excel, CSV, PDF and ERP data Organizing data Filtering data Views Measures Cross tabs Table calculations Defining sets of subsets of data Data and table calculations Parameters Data extracts Comparing measures Group data into categories and subcategories Joins and union of data Geocoding Data distributions **Statistics** Forecasting Column, bar, pie, scatter charts Showing sales, expenses, inventory, on a world map Heat maps Tree maps Dual-axis charts Refreshing to import new data Dashboards and stories to share visualizations **[Back to top](#page-0-0) Back to top** 

# Jeremy Nathan 865-282-1895 jnathan@jncomputertraining.com www.jncomputertraining.com

<span id="page-11-0"></span>Level 8: **T-SQL Querying SQL Server Management Studio** Online or laptops provided with on-site, classroom training 3 days (24 hours), \$1,500 Everyone receives a workbook with live training

#### **Setup – Day 1**

Downloading and installing SQL Server Management Studio 2019, restoring a .bak file Making new tables, query and joining multiple tables Queries for finding parts of data such as characters Create Transact-SQL SELECT FROM queries INNER JOIN, LEFT, RIGHT, Self, FULL OUTER JOIN, CROSS JOIN, UNION, UNION ALL DML (Data Manipulation Language) using OUTPUT, DDL (Data Definition Language)

#### **Production – Day 2**

EXCEPT INTERSECT, NULL, ISNULL, NULLIF, IS NULL THEN, COALESCE CASE WHEN THEN, ELSE, END WHERE clause, ORDER BY, HAVING, Sort and filter data, EXISTS CRUD (Create Read Update Delete) INSERT, UPDATE, DELETE Table and column aliases Use subqueries and APPLY, CROSS APPLY, OUTER APPLY GROUP BY, GROUP BY ROLLUP, GROUPING SETS, GROUP BY CUBE, PIVOT, UNPIVOT Temporary tables and non-relational data Query and output JSON data and XML data Create databases using SQL

#### **Programming - Day 3**

Deterministic and non-deterministic functions, Windows, aggregate, date and time functions SUM, AVG, PARTITION BY, ORDER BY, SELECT DISTINCT, ROW\_NUMBER(), RANK() ROWS BETWEEN \_\_ PRECEDING AND \_\_ FOLLOWING, DATEDIFF, LAG, LEAD, FIRST\_VALUE, LAST\_VALUE CUME\_DIST(), PERCENT\_RANK(), DENSE\_RANK, NTILE, OFFSET, FETCH, TOP, OVER TRY CATCH, THROW, TRY\_CAST, RAISERROR Explanation and implementation of data types, VARCHAR, NVARCHAR, INT, FLOAT,REAL, CURSOR

Data type conversions CONVERT

Table-valued Functions, declare variables, control program flow, synonyms, BEGIN, COMMIT, ROLLBACK Predicates: IN, EXISTS, BETWEEN, LIKE, ALL, ANY logicals: AND, OR, NOT

Transactions, looping, conditions, derived tables

Programming: create store procedures, user-defined functions, triggers and views, parameters

## Jeremy Nathan

## 865-282-1895

#### jnathan@jncomputertraining.com

#### www.jncomputertraining.com

#### <span id="page-12-0"></span>Level 9: **Machine Learning and Real-Time Streaming Analytics**

Online or laptops are provided to use with on-site, classroom training - 2 days (16 hours) \$800 Everyone receives a workbook with live training

**Advanced DAX** in Excel and Power BI Relationships in tables Combining, appending, joining, unioning data Advanced filtering of tables

**T-SQL** Data Analytics in SQL Server Management Studio Data analysis functions in SQL Server Enable Python and R in SQL Server Python pyodbc to connect to SQL Server and running Python programs in SQL Server

**M Power Query** in Excel and Power BI MDX and Edit M language Import data from multiple websites at once and refresh

**Python** in SQL Server, Visual Studio, Power BI and Tableau How to download Anaconda, Python, Notepad++ PyCharm, Jupyter Notebook and PyTorch PowerShell to install Pandas, Matplotlib, Numpy, TensorFlow, Keras, pywin32 Python script to fill in Nulls with column Averages Custom Python Visuals: violin charts, swarmplots, pairplots, scatterplots Python predictive analysis Make user interface buttons in Power BI reports. TabPy in Tableau Machine learning using Python predictive analysis in Jupyter Notebooks to predict defects training the computer to analyze pictures and then test inputting attributes like temperature, weight, dimensions, to predict defects

**R** in SQL Server, Visual Studio, Visual Studio Code, R Studio, Power BI and Tableau R statistical analysis of data How to download R, find and present business statistics using R RStudio, import and analyze data using R script, ggplot2 Custom R Visuals: dual y-axis chart, boxplot, jitter, histograms, world maps, 3D scatter, corrplot Logistic Regression

Azure Real-time Streaming Analytics of production data in charts using ASQL and Power BI

Jeremy Nathan 865-282-1895 jnathan@jncomputertraining.com www.jncomputertraining.com

#### <span id="page-13-0"></span>**Microsoft Teams Getting Started**

Online or on-site, 8 hours, \$225 Everyone receives a workbook with live training

- Explanation of Microsoft Teams
- Accessing Teams
- Teams Settings
- Keyboard Shortcuts
- Using the Calendar in Teams
- How to Schedule and Edit a Meeting
- How to Begin a Meeting
- Meeting Settings Including Camera, Microphone, Share Screen, Video Blur, Hold, Record
- Different Ways to Share Screen
- The Best Way to Present PowerPoint in a Meeting
- Make a New Team
- Everyone in the Meeting on the Screen
- Adding Members to a Team
- Using and Creating Channels
- Using and Starting Chat
- Pinned and Pop-out Chat
- Mention People's Names
- Viewing Activity and History
- Search in Teams
- Adding Files to a Message and the File Tab
- Marking Messages as Read and Unread
- Creating a New File in Teams
- Microsoft Lists to Organize Events, Requests and Assets
- Introduction to Apps in Teams

#### **Microsoft Teams Intermediate -** Online or on-site, 8 hours, \$225

Advanced Meeting Settings Microsoft Stream **Shortcuts** Commands - go to Channels, availability, mentions Customize the Side Bar Pinning Channels Copy,Pasting, Reply to Messages Send messages to multiple Channels at once Outlook Calendar in Teams and Scheduling Assistant Meeting Notes and Whiteboard Notes – how to use the Team and Channel, business processes and instructions Teams Settings: picture, member permissions, mentions, team code, tags Hidden Teams, Teams Analytics Upload, Edit, Open, and Download Files: Excel, Word, PowerPoint in Teams

**[Back to top](#page-0-1)**

#### <span id="page-14-0"></span>**Microsoft Teams Advanced -** Online or on-site, 8 hours, \$225 Everyone receives a workbook with live training

Channel Tabs and Notifications Teams Mobile App and Settings Notifications On and Off Detailed Settings Share messages in Outlook and get email address of Channel Immersive Reader of Messages Sharing Files in Messages Files Tab in the Side Bar OneDrive: upload, sync, share SharePoint: upload, sync, share SharePoint Home Tab Team Site in a Channel Channel email messages in SharePoint SharePoint Teams Settings: moving files, rename, get link, make a tab Open a Channel (Team Site) in SharePoint Tab settings, Rename, Remove Channel Connectors Apps in specific Channels Apps – Yammer, Planner, OneNote, Forms, Who, Weather, Places, Flow, PowerApps List of Apps under Messages

### **Microsoft OneDrive** – Online or on-site, 8 hours, \$225 Everyone receives a workbook with live training

Explanation of OneDrive How to access your OneDrive Add, Rename and Move Files and Folders Storage Options Make New Documents Sync Documents to and from your Computer Shared and Private Files, Folders and Links Delete Files Recover Files from Recycle Bin Discover relevant items Recent Files Shared Libraries Sort and Preview Files and Details Search and Filters Files and Folders Activity Send a OneDrive File in Outlook Email Notifications OneDrive Settings OneDrive App

#### <span id="page-15-0"></span>**Microsoft SharePoint**

Online or on-site, 8 hours, \$225 Everyone receives a workbook with live training

Explanation of SharePoint SharePoint Portal Quick Launch – edit, move, add, remove Create Sites, moving sites, linking sites, subsites Share items with team members Site Navigation and Search box Site Contents Recycle Bin News Post - Make, Edit, Comments Make Document Libraries and Folders Make, Share, Edit and Delete Documents Upload Files and Folders Sync Folders Make and Manage Alerts Views, Filters, Details Group Calendar – see who is available or unavailable Groups in Outlook Collaborating in Files Document Version Control Lists and Quick Edit Make and Edit Pages SharePoint Teams in Microsoft Teams Versioning Settings

Jeremy Nathan Phone: 865-282-1895 Email: jnathan@jncomputertraining.com Website: www.jncomputertraining.com

### <span id="page-16-0"></span>**Microsoft Outlook**

Online or on-site - 8 hours \$225 Everyone receives a workbook with live training

Outlook Shortcuts Understanding Outlook Menus Quick Access Menu Office Theme Expand Toolbar Select multiple emails at once Make a calendar entry from an email Change to Julian calendar Detailed Search Delivery and Read Receipts Download and Save Email Add People, Contacts, Groups Filter Emails – Unread, Newest, Oldest Making Folders and Rules Calendar – Appointments, Meetings, Teams, Custom Calendars Set default calendar view Notifications and Customization Detailed Custom Categories Send Automatic Emails Out Of Office Auto Reply Contacts, Address Book and Group Email Multiple Email Signatures and Business Cards Add Reminders Format Find, Replace, Thesaurus, Search for Commands Save Draft Add Attachment Make Tables Important Email – Flag Save Draft of Emails Retention Rates for Emails Share Calendars Change Reply-to Search Folders Quick Steps Email Templates Email Macros

## Jeremy Nathan 865-282-1895 jnathan@jncomputertraining.com www.jncomputertraining.com

#### <span id="page-17-0"></span>**PowerPoint**

Online or on-site - 8 hours \$225 Everyone receives a workbook with live training

How to plan a professional presentation What's in the PowerPoint ribbon Keyboard shortcuts Templates and Themes Speaker notes and comments Adding, duplicating and moving slides Change font size and titles Designing slides, backgrounds and styles Slide, text, paragraph formatting Bullet points Insert text, shapes, pictures, tables, audio and videos of production processes Modify slide masters and layouts How to take, edit and save screenshots and screen recordings Text Boxes Insert hyperlinks Page Numbers Header and Footer The best way to put charts in PowerPoint How to share your presentation Transitions, Animations and Running a Slide Show, presenter's view Annotations during a presentation How to present a PowerPoint show Recognize file extensions Record a presentation as a video Make presentation a PDF, printing, and sharing

## Jeremy Nathan 865-282-1895 jnathan@jncomputertraining.com www.jncomputertraining.com

### <span id="page-18-0"></span>**Microsoft Sway**

Online or on-site - 8 hours \$225 Everyone receives a workbook with live training

Explanation of Sway Creating a Professional Presentation Sway Templates Business Storyline Grouping and Stacking Cards Search and Insert Images and Videos Insert Hyperlinks Formatting Focus Points Importing PowerPoint, Word, PDF Files Invite Others to View or Edit Pin Sway Sway Analytics Putting Sway in Microsoft Teams Delete and Restore a Sway Presentation

Jeremy Nathan 865-282-1895 jnathan@jncomputertraining.com www.jncomputertraining.com

## <span id="page-19-0"></span>**Adobe Spark**

Online or on-site - 8 hours \$225 Everyone receives a workbook with live training

Make Advertisements, Stories, Posts, Pages, Presentations and Slideshows Start From and Search Templates Make a Title Page and Subtitle Add Photos, Text, Buttons, Video, Photo Grid, Glide show and Split Layouts Create Templates, Brands and Themes Upload Logos, Choose Company Color and Font Create Libraries and Save Pictures and Art Organize and Share Projects

**[Back to Top](#page-0-1)**

#### Page 23

## **JN Training**

## Jeremy Nathan 865-282-1895 jnathan@jncomputertraining.com www.jncomputertraining.com

## <span id="page-20-0"></span>**Microsoft Windows File Explorer**

Online or on-site - 8 hours \$225 Everyone receives a workbook with live training

Shortcuts, Shortcuts, and More Shortcuts Create Your Own Shortcuts Start Menu File Explorer Searching Documents Made Easy Duplicate File Explorer Going to File Locations With Ease Organizing Windows like a Breeze Copying and moving files Making New Files Like a Pro Renaming Files View Details, Icons, Sort, Filter

**[Back to Top](#page-0-1)**

Jeremy Nathan 865-282-1895 jnathan@jncomputertraining.com www.jncomputertraining.com

<span id="page-21-0"></span>**Web Browser** (Edge, Chrome and Firefox) Online or on-site - 8 hours \$225 Everyone receives a workbook with live training

Access Business Apps Keyboard and Mouse Shortcuts Duplicate Tabs Open Tabs in New Tab and Window Set Home Page Access Home Page Search Page Search from URL Bookmark Page Access Bookmarks Manage Bookmarks View PDF files in Browser Manage Profile Browse History Print from Browser Downloading and Finding Files Settings and Options Make Desktop Shortcuts Privacy and Security

**[Back to Top](#page-0-1)**

Jeremy Nathan 865-282-1895 jnathan@jncomputertraining.com www.jncomputertraining.com

### <span id="page-22-0"></span>**Microsoft Power Apps**

Online or on-site - 8 hours \$225 Everyone receives a workbook with live training

Explanation of Power Apps Send Automatic Emails for Approval Make a new Canvas App Make App from Excel Data Upload Pictures, Audio and Video Preview App Test App Check for Errors See Other Versions of App and Make Notes Publish and Share App to Mobile and Desktop Devices Make New Connections of Data Sources Connect to OneDrive Data Import SQL Server Data into App Edit App in PowerApps Studio Change App Name Create Variable Functions Microsoft Dataverse Tables Create an Entity Power Apps in SharePoint

Jeremy Nathan 865-282-1895 jnathan@jncomputertraining.com www.jncomputertraining.com

### <span id="page-23-0"></span>**Dropbox Workshop Outline**

Online or on-site - 8 Hours \$225 Everyone receives a workbook with live training

Explanation of Dropbox How to access Dropbox How to get the Dropbox desktop app Where Dropbox is on Computer Download Dropbox mobile app Create Folders Add Files to Dropbox Share Files and Folders Comment on Files and At Mention People Add Dropbox Save Feature to Microsoft Office Sync Files Download Files Version History and Restore Files Dropbox Preferences Backup Files Notifications Dropbox Paper File Requests Exit Dropbox app Mirror Files Between Two Computers

## JN Training Jeremy Nathan 865-282-1895 jnathan@jncomputertraining.com www.jncomputertraining.com

## <span id="page-24-0"></span>**Cybersecurity Basics Workshop**

Online or on-site - 8 hours, \$225 Everyone receives a workbook with live training

Passwords Two Factor Authentication Understanding of Phishing and Whaling Spam Junk Block URLs Fishy URLs in From Email Emails Mimicking Your Contacts Poorly Written Emails Email that ask for Update of Info or Money Fishy Attachments Reporting Phishing Emails Web Browsing Safe Web Browsing Privacy Settings and Cookies Pop-ups Downloads Social Media Working Remotely Safe Wi-Fi Environments Location Features Third Party Apps Keep Your Devices Up To Date

# 865-282-1895 jnathan@jncomputertraining.com www.jncomputertraining.com

## <span id="page-25-0"></span>**Introduction to Six Sigma for Process Improvement**

8 Hours, \$225 Online or on-site training Everyone receives a workbook with live training

#### 1) **Define**

How to pick a project for improvement Defining the problem and scope High level flow diagram of the process How to assemble a team Develop a communication plan and identify all stakeholders in the process Develop a project authorization request (project charter)

#### 2) **Measure**

Reason for Measure Phase What to measure Validate the reliability of your measurement tools Identify critical risk factors for processes Learn how to calculate your current process capability Measure any other factors that relate to your process

#### 3) **Analyze**

Test alternative process parameters Use relevant statistics to analyze data Determine most likely changes that will result in improvement Communicate with stakeholders Test the chosen improvement scenario Develop hypothesis statement

#### 4) **Improve**

Training relevant employees on the changes Implement your chosen process changes Update process documentation Evaluate statistically documentation of the improvements Validate the gains of the improvement change

### 5) **Control**

Ensure changes are implemented that make a positive impact Ensure downstream departments are committed to the new process Develop an on-going data collection process to ensure changes remain effective Communicate process changes and financial impacts with all stakeholders Close the project to plan the next one

## **JN Training** 865-282-1895 jnathan@jncomputertraining.co m www.jncomputertraining.com

## **Google Sheets**

Online or On-site, classroom training - 8 hours, \$225 Everyone receives a workbook with live training

What are Google Sheets? Make a New Spreadsheet Spreadsheet Templates Recent Sheets Renaming and Copying a Spreadsheet All Keyboard Shortcuts Editing a Spreadsheet Copy, Paste, Format and Highlight Insert and Move Rows and Columns Add, Reorder, Hide and Show Sheets Freezing Rows and Columns Conditional Formatting Sorting and Filtering Formulas – Sum, Average, Min, Max Formulas – Count Number, All, Unique, Blank, Ifs Import Google Sheets, Excel and CSV Files Make Charts Printing a Spreadsheet Share a Spreadsheet With Team Members Tracking Changes and Revisions

865-282-1895 jnathan@jncomputertraining.com www.jncomputertraining.com

## **Advanced Power BI**

Online or On-site, classroom training - 2 days (16 hours) \$600 Everyone receives a workbook with live training

Merge Queries with Different Kinds of Joins (Inner, Left, Right, Full, Outer) Advanced Data Transforming Group By Columns, Custom Columns from Example Copy Queries and Paste into another PBI file From Folder – Combine and Transform Extract Data – Length, Range and Delimiter Trim, Clean and Replace Errors Product Hierarchies Placing Comments in DAX Measures and M Language FIRSTNONBLANK, ENDOFMONTH, DATESINPERIOD, SWITCH, COALESCE, REMOVEFILTERS, KEEPFILTERS, VALUES, DISTINCT, SELECTEDVALUE, ALLEXCEPT, ADDCOLUMNS, SUMMARIZE, GENERATESERIES, RELATED, RELATEDTABLE, USERELATIONSHIPS, CROSSFILTER, TREATAS Variables in Measures Page Filters Matrix, KPI, Chiclet Visuals Advanced Filtering of Tables MDX and Edit M Language from Blank Queries Pivot, Reference, Group Reports, Parameters, Functions, Lists, Records Custom Functions and Invoke Functions Performance Analyzer Mobile Layout Using the Same Font in Every Power BI File Power BI Options and Settings Save and Import Themes KPI coloring by changing font, fill, symbols Refreshing of Data Power BI Services Python Visuals: violin charts, swarmplots, pairplots, scatterplots Python script to fill in nulls with column averages for advanced analysis R Visuals: boxplot, jitter, histograms, 3D scatter, corrplot logistic regression

# Jeremy Nathan

## 865-282-1895

jnathan@jncomputertraining.com

www.jncomputertraining.com

### <span id="page-28-0"></span>**Microsoft Azure Security 3-Day Training**

Online or On-site, classroom training \$1,050 **Day 1 – Azure AD Security** Zero Trust Types of threats Microsoft Licenses E3, E5 Role-Based Access Control: Separate Azure Roles for Higher Security Azure AD Admin Center Create Conditional Access Policies and Require MFA Microsoft Authenticator Privileged Identity Management (PIM) Chat and file security in Teams Security fundamentals Identity concepts Manage users' access in 365 and SharePoint Download login info **Day 2 – Microsoft 365 Defender and Microsoft Purview** Microsoft 365 Defender Safe Links/Safe Attachments Defender for Endpoint for Devices vs Microsoft Defender for O365 Defender for Cloud Applications DLP Policies via Sensitivity Labels 3 main things lead to insider threat: Provocation, Opportunity, Rationalization HR connectors to verify provocations by potential insiders Secure and Managing Big Data Finding everywhere data is located using Purview Information protection Data Lifecycle Create an Azure Purview Account Apply sensitivity labels to Azure Purview Scan Tables in Azure SQL Databases with Purview Set Scan Triggers in Purview **Day 3 – Microsoft Sentinel** Investigate, respond to and hunt for threats Create and Manage a Microsoft Sentinel workspace Create a Log Analytics workspace Connect Sentinel to 3<sup>rd</sup> Party Data Sources Add Azure Sentinel to Log Analytics workspace Connect Azure Virtual Machine to Log Analytics workspace Create Queries using Kusto Query Language (KQL) Connect 365 Defender to Sentinel Penetration Testing the Tenant